## **Textual Entry: Chords**

- Start with root name in uppercase
- Use # for sharp, b for flat
- Use M for major, m for minor
- Use o for diminished, m7b5 for half-
- Use 6, 7, 9, 11, 13, sus4, etc.
- Follow by extensions or alterations
- Examples:
  - ∘ **Cm9** 
    - EbM7#11
    - o F#13b9#11
- Slash chords: Append / then bass note
  - Gm7/C (= G7sus4)
- Polychords: Append \ then lower chord
  - o D\C7 (= C13#11)

### **Textual Entry: Notes**

#### (alternative to point-and-click)

- Start with pitch name in lowercase
- Use # for sharp, b for flat
- Use + for octave above middle C, for octaves below
- Note durations:
  - o 8 Eighth note (default)
  - 4 Quarter note
  - o 2 Half note
  - o 16 Sixteenth note
  - 8/3 Eighth note triplet
  - 16/3 Sixteenth note triplet
- Use . (dot) to extend duration by half
- Use + to combine durations
- Examples:
  - **f**
  - o **eb8**
  - o **e+8/3**
  - o **a2+8+32**
  - o **c-4**
  - o **g4.**.
  - o **f#--**
- Rests: r followed by duration

#### Chords and notes can be comingled in text.

F13 | Bb13 Bo7 | F13 | Cm9 F13b9 | bb16 c+4+8+16 a4+8 g8 ab8 g8 f8 d8 bb16 b16 bb16 g#16 f4 a8 f8 g8 c4+8 f8 a8 bb8 c+8 eb+8 a+8 a+4 b4

# **Improvisation Class Use**

Assign students the writing of one or more solo choruses for the tune under study.

Students write their solos using Impro-Visor, then email the result to the instructor as a text file.

The instructor loads each solo into Impro-Visor, forming a composite for the entire class.

Solos are played and viewed in the classroom using an LCD projector. Students and faculty critique each other's work.

Ideally, students can also play what they've written. They use their writing as a base for their improvisations.

Students acquire a better under-standing of the tune as a result of having written a solo.

Impro-Visor provides visual feedback regarding discordant notes, etc.

# **Other Uses**

- Transcribe solos of great masters. Study their technique, how and when they use discordant notes. Grab their licks for incorporation into your own solos. Modify and transpose as desired.
- Audible playback of note with chord on entry helps with ear-training.
- Enter chords in a leadsheet, select a style, and use the auto-generated backing track for play-along.
- Use looping feature to concentrate on specific segment of a tune in playalong.
- Use lick generation feature as a companion soloist for trading fours, eights, etc.
- Create your own patterns library.
- Maintain a personal diary of jazz ideas and concepts.

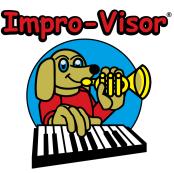

# A Free Software Tool

# designed by and for

# **Jazz Musicians & Educators**

provided by Professor Bob Keller

keller@cs.hmc.edu

Harvey Mudd College Claremont, California, USA

Download free from: http://www.impro-visor.com

# **Features Include**

#### Leadsheets

- Entry
- Display
- Playback
- o Harmonic Hints
- o Open Text Representation
- Play-Along
  - Auto-generated
  - Chord instrument, bass, and drums
  - Multiple Styles
- Lick Generation
- Expandable Lick Library
- Visual Piano Voicings
- Expandable Style Repertoire
- Chords-Only Fakebook
- User-Extendable Chord and Voicing Repertoire

#### **Editing Leadsheets**

Click on the intersection of staff lines and vertical "slots" to enter notes.

Click a new note over an old one to change it.

Press r to change a note into a rest.

Press x to remove a note. The removed value is added to the note before.

Press spacebar to toggle enharmonics.

Press a number to change the note subdivisions: 2 (default) is an eighth-notes, 3 is eighth-note triplets, 4 is sixteenth-notes, 6 is sixteenthnote triplets, etc.

Multiple leadsheets can be open simultaneously for cut/paste, etc.

for

#### Selection

Shift-click to start new selection.

Shift-click outside selection to extend the selection.

Shift-click inside to set the selection to one slot.

Drag selection up, down, or sideways to transpose or move notes.

#### Playback

Press enter to play current selection.

Press shift-enter to play current selection to end of chorus.

Press k to stop plavback.

Press i to play entire sheet.

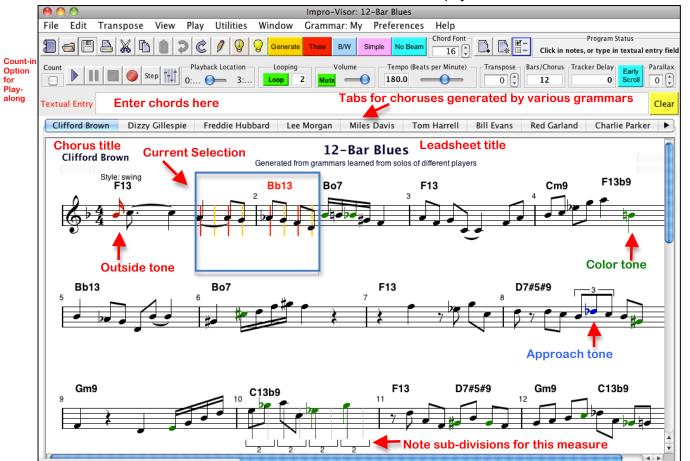

#### Note Coloration Codes (Optional)

Black: Chord tones Green: Color tones Blue: Approach tones Red: **Outside tones** 

#### Advice

Click the *left* light bulb for advice on:

- **Chords and Scales**
- **Cells and Idioms**
- Licks and Quotes

Ciick Generate to generate a lick over a selection.

The right light bulb opens the Lick Generator controls.

R rectifies notes in selection to harmony.

#### Choruses

Click the + page icon to add a chorus.

Click the \* page icon to remove a chorus.

#### **Copy and Paste**

c: Copy notes

v: Paste notes

x: Delete notes

j: Paste notes from Textual Entry

Use shift to apply to chords rather than notes.

Use control to apply to chords and notes.

#### Preferences

Open *Preferences > Leadsheet* to set bars per chorus, instruments, etc.

Open Preferences > Chorus to enter number of bars per line, e.g. 4+4+6 (Last number is reused.)

Use Freeze button to freeze current layout.

Drag up or down in key and time signature areas to change.

Open *Preferences > Style* to change styles and add new sections.

Open Preferences > MIDI for external synths.

Export MIDI and MusicXML from File menu.

Contour tool allows drawing of lines by shape.